#### **ФАКУЛЬТЕТ УПРАВЛІННЯ ПРОЦЕСАМИ ПЕРЕВЕЗЕНЬ**

**Кафедра «Залізничні станції та вузли»**

#### **АВТОМАТИЗОВАНЕ ПРОЕКТУВАННЯ ПРОМІЖНОЇ СТАНЦІЇ У СИСТЕМІ AUTOCAD**

#### **МЕТОДИЧНІ ВКАЗІВКИ**

**до виконання контрольної роботи з дисципліни** 

#### *«СИСТЕМИ АВТОМАТИЗОВАНОГО ПРОЕКТУВАННЯ ЗАЛІЗНИЧНИХ СТАНЦІЙ ТА ВУЗЛІВ»*

#### **Харків – 2012**

Методичні вказівки розглянуто і рекомендовано до друку на засіданні кафедри «Залізничні станції та вузли» 1 лютого 2010 р., протокол № 6.

Методичні вказівки створені для виконання та оформлення контрольної роботи студентами заочної форми навчання спеціальності ОПУТ та слухачами ІППК, а також призначені для практичного засвоєння теоретичного матеріалу відповідних розділів дисципліни «Залізничні станції та вузли» і набуття навичок проектування основних елементів проміжної станції.

Укладачі:

доценти О.М. Огар, Є.С. Альошинський, асистенти Г.І. Шелехань, М.Ю. Куценко, К.В. Таратушка

АВТОМАТИЗОВАНЕ ПРОЕКТУВАННЯ ПРОМІЖНОЇ СТАНЦІЇ У СИСТЕМІ AUTOCAD

#### МЕТОДИЧНІ ВКАЗІВКИ

до виконання контрольної роботи з дисципліни

*«СИСТЕМИ АВТОМАТИЗОВАНОГО ПРОЕКТУВАННЯ ЗАЛІЗНИЧНИХ СТАНЦІЙ ТА ВУЗЛІВ»*

Рецензент

доц. Д.Ю. Бородін

Відповідальний за випуск Огар О.М.

Редактор Буранова Н.В.

Підписано до друку 13.07.10 р. Формат паперу 60х84 1/16. Папір писальний. Умовн.-друк.арк. 0,5. Тираж 50. Замовлення №

Видавець та виготовлювач Українська державна академія залізничного транспорту, 61050, Харків-50, майдан Фейєрбаха, 7. Свідоцтво суб'єкта видавничої справи ДК № 2874 від 12.06.2007 р.

Методичні вказівки розглянуто та рекомендовано до друку на засіданні кафедри «Залізничні станції та вузли» 01 лютого 2010 р., протокол № 6.

Методичні вказівки створені для виконання та оформлення контрольної роботи студентами заочної форми навчання спеціальності ОПУТ та слухачами ІППК, а також призначені для практичного засвоєння теоретичного матеріалу відповідних розділів дисципліни «Залізничні станції та вузли» та набуття навичок проектування основних елементів проміжної станції.

Укладачі:

доценти О.М. Огар, Є.С. Альошинський асистенти Г.І. Шелехань, М.Ю. Куценко, К.В. Таратушка

Рецензент:

доц. Д.Ю. Бородін

## **ЗМІСТ**

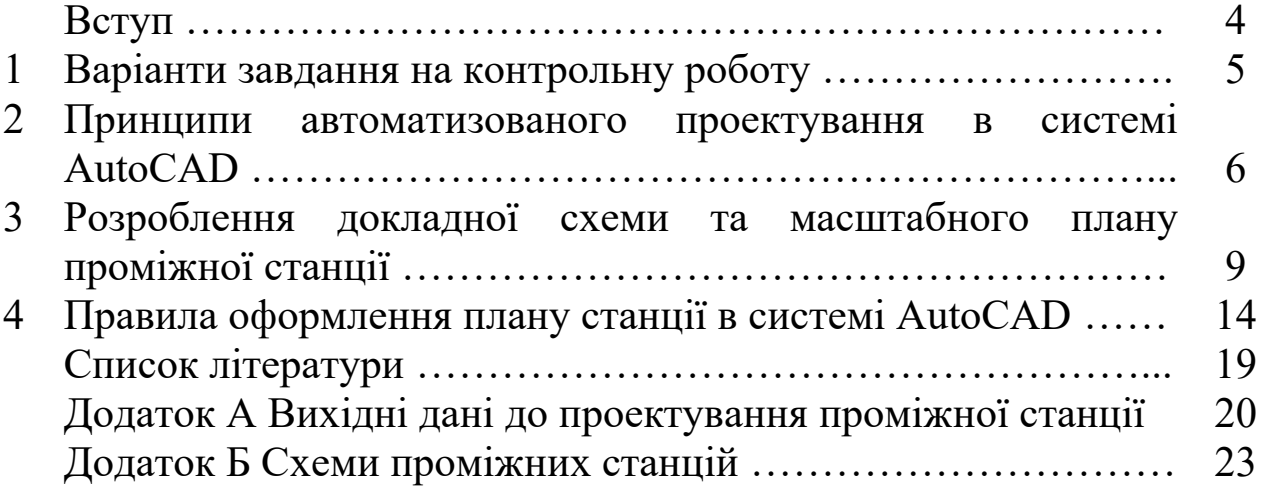

**ВСТУП**

Метою виконання контрольної роботи з дисципліни «Системи автоматизованого проектування залізничних станцій та вузлів» є практичне засвоєння студентами технології автоматизованого проектування, реалізованої в середовищі універсальної графічної системи AutoCAD.

На сьогодні системи автоматизованого проектування (надалі – САПР) охоплюють увесь спектр проблем (графічні, аналітичні, економічні та інші), що пов'язані з проектною діяльністю. САПР має такі можливості:

- більш швидке виконання креслень;

- підвищення якості виконання креслень;

- можливість багаторазового використання елементів проектування;

- прискорення розрахунків та аналізу при проектуванні;

- високий рівень проектування;
- скорочення витрат часу на удосконалення та інші.

Дані методичні вказівки містять рекомендації щодо процесу виконання креслень схеми і плану проміжної станції та окремих її елементів, їх редагування та оформлення.

#### **1 ВАРІАНТИ ЗАВДАННЯ НА КОНТРОЛЬНУ РОБОТУ**

Контрольна робота з дисципліни «САПР залізничних станцій та вузлів» складається з двох основних частин:

- розроблення докладної схеми проміжної станції;

- проектування масштабного плану однієї з горловин станції за завданням.

В контрольній роботі необхідно:

1 Розробити в будь-якому графічному редакторі (наприклад, у редакторі AutoCAD) докладну схему проміжної станції згідно з вихідними даними варіанта завдання.

2 Показати на докладній схемі: ширину міжколійя, поїзні світлофори та їх позначення, граничні стовпчики, спеціалізацію та номери колій, центри та номери стрілочних переводів, магнітний меридіан, пасажирські пристрої.

3 Розробити в редакторі AutoCAD масштабний план парної або непарної горловини (від вхідного світлофора до осі пасажирської будівлі), запроектованої станції у масштабі 1:2000.

4 Показати на масштабному плані: ширину міжколійя, поїзні світлофори та їх позначення, граничні стовпчики, спеціалізацію та номери колій, центри та номери стрілочних переводів, магнітний меридіан, пасажирські пристрої.

В додатку А наведені варіанти завдання та вихідні дані для автоматизованого проектування проміжної станції. Номер варіанта для проектування відповідає останнім двом цифрам номера залікової книжки студента. Задані схеми станції для проектування наведені у додатку Б.

Наприклад, для номера 01 вихідні дані мають такий вигляд (таблиця 1.1):

Таблиця 1.1 - Вихідні дані до проектування

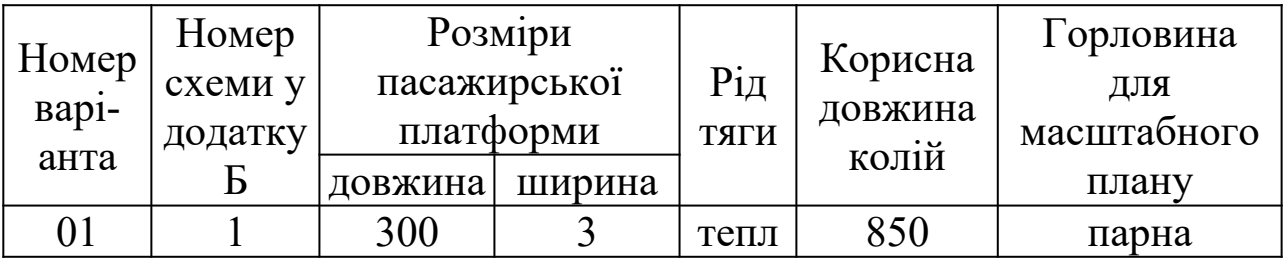

### **2 ПРИНЦИПИ АВТОМАТИЗОВАНОГО ПРОЕКТУВАННЯ В СИСТЕМІ AUTOCAD**

Програму AutoCAD оснащено набором стандартних панелей інструментів. Користувач має можливість надбудовувати наявні панелі й створювати нові, забезпечуючи більш простий та ефективний доступ до часто використовуваних команд AutoCAD.

Панелі інструментів – це набір піктограм, кожна з яких відповідає окремій команді AutoCAD. Панелі інструментів забезпечують швидке введення команд, зміну режимів роботи й виконання різних установок середовища. Готові панелі можна модифікувати: додавати нові піктограми, видаляти рідко використовувані, а також перебудовувати панелі й піктограми інструментів усередині них для найзручнішої організації роботи користувача.

До розгляду прийнято програму AutoCAD з російським інтерфейсом користувача. Найбільш зручним способом користування програмою є використання маніпулятора «миша». При цьому задання параметрів креслення можливо здійснювати з клавіатури. Після запуску головне вікно AutoCAD складається з таких частин (рисунок 2.1):

-заголовка вікна із вказанням імені файлу (позиція 1);

- системи ієрархічних меню, куди зведені всі команди AutoCAD (позиція 2);

- стандартної горизонтальної панелі інструментів, де продубльовані найчастіше використовувані команди меню (позиція 3);

6

- рядка властивостей об'єктів із зазначенням основних параметрів проектування – список шарів, кольори об'єктів, тип ліній та інші (позиція 4);

- вертикальної панелі інструментів, де зосереджені кнопки команд креслення, редагування, винесення розмірів елементів рисунка й інше (позиція 5);

- курсору миші, що показує поточну позицію на кресленні (позиція 6);

- основного робочого поля (позиція 7);

- інформаційного поля, де наведений список виконаних команд у хронологічному порядку (позиція 8);

- командного рядка, де з клавіатури задаються команди й параметри (позиція 9);

- рядка стану, у лівому куті якого показуються поточні координати миші у відносних одиницях (позиція 10).

Необхідні пояснення та опис команд:

1 Значення параметрів, виділені <кутовими дужками>, є значенням за замовчуванням.

2 Числові параметри можна ввести як за допомогою клавіатури, так і за допомогою миші. Уведення інформації із клавіатури обов'язково має завершуватися натисканням клавіші ENTER.

3 Для вибору одиниць довжини та градусної міри кутів елементів креслення необхідно вибрати на панелі інструментів *Формат Модули…* та обрати необхідні одиниці виміру.

4 Деякі з команд меню відкривають власні підменю, у цьому випадку у робочому вікні внизу праворуч від назви команди розташований маленький чорний трикутник. Натиснення на піктограму такої команди викликає розгортання підменю. Наприклад, при викликанні вікна наближення розгортається таке підменю (рисунок 2.2).

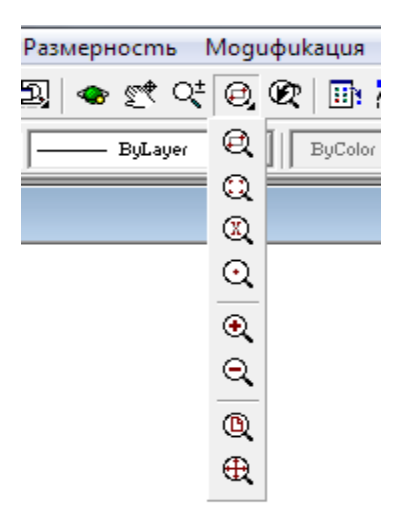

Рисунок 2.2 – Приклад підменю команди, що розгортається

У наборі команд меню містяться такі основні команди, як введення ліній (прямих, ламаних, кривих), точок, прямокутників, дуг, кіл, тексту і штрихування. Також користувачу доступні такі дії над введеними об'єктами: скруглення прямих відрізків, копіювання та вставка нових об'єктів, їх поворот, переміщення та ін.

Задання таких команд, як довжина, кут нахилу відрізка та інших, проводиться в інформаційному полі виконаних команд.

### **3 РОЗРОБЛЕННЯ ДОКЛАДНОЇ СХЕМИ ТА МАСШТАБНОГО ПЛАНУ ПРОМІЖНОЇ СТАНЦІЇ**

Після визначення типу станції на окремому аркуші формату А4 необхідно накреслити докладну схему проміжної станції з нанесенням ширини міжколій, поїзних світлофорів та їх позначенням, граничних стовпчиків, спеціалізації та номерів колій, центрів та номерів стрілочних переводів, магнітного меридіана, пасажирських пристроїв. Спеціалізацію головних і приймальновідправних колій позначити стрілками у відповідному напрямку; крім того, слід позначити стрілочні переводи марки 1/11, по яких пасажирські та приміські поїзди відхиляються з основного напрямку на бокову колію при прийманні на приймально-відправні колії або при відправленні з них.

Розглянемо послідовність дій на прикладі побудови проміжної станції поздовжнього типу на одноколійній лінії, що зображена на схемі 1 додатка Б.

Схема станції являє собою сукупність паралельних ліній (осі станційних колій) та відрізків, що з'єднують ці лінії між собою (з'їзди).

Для немасштабної (докладної) схеми станції достатньо стандартного аркуша формату А4, розташованого горизонтально.

Спочатку викреслюються осі *головних та приймальновідправних колій* станції за допомогою паралельних відрізків або шляхом копіювання одного відрізка. Для цього після створення одного горизонтального відрізка він за допомогою активації команди **Копия объекта** виділяється мишею подвійним кліком та переноситься паралельно на необхідну відстань. Інші осі колій викреслюються аналогічно, після чого необхідно виконати їх з'єднання між собою відрізками згідно з заданою схемою станції.

Центри стрілочних переводів позначаються вертикальними рисками в точках перехрещення ліній стрілочних переводів з лініями осей колій. Такі вертикальні риски доцільно скопіювати один раз та встановити в усіх місцях злиття або розгалуження колій.

Для створення відхилення колій по стрілочному переводу необхідно скористатись командою **Линия**. Створивши горизонтальний відрізок, необхідно виділити його шляхом виділення довільної області креслення, в якій він розташований. При цьому відрізок відображається пунктиром з виділенням характерних його точок – кінців відрізка та його середини. Залежно від необхідного напрямку відхилення, за допомогою курсору миші обирається потрібна кінцева точка відрізка, а потім в інформаційному полі вводиться значення градусної міри відхилення цього відрізка. Підтвердивши введене значення кута, на основному робочому полі зобразиться відрізок з відповідним нахилом. Рекомендований кут відхилення стрілочного переводу від осі основної колії складає 30° або 45°.

На необхідній відстані від центрів стрілочних переводів ставляться *граничні стовпчики* за допомогою команди меню **Круг**. Доцільним для проектування докладної схеми проміжної станції є діаметр круга 0,5-1 мм (рисунок 3.1).

10

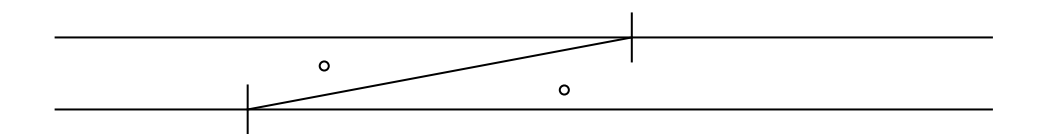

Рисунок 3.1 – З'їзд між двома паралельними коліями

Біля головних та приймально-відправних колій праворуч за ходом руху необхідно розташувати поїзні *світлофори*. Світлофори на рисунку мають вигляд двох відрізків (основа та щогла) і трьох кіл лінз світлофорів (у вхідних світлофорів – п'ять лінз). При виконанні масштабного плану розміри елементів світлофорів згідно з [5] такі (рисунок 3.2):

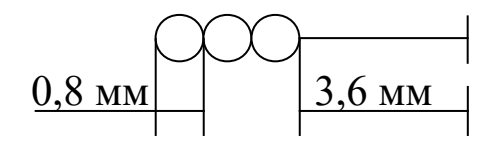

Рисунок 3.2 – Основні розміри поїзних щоглових світлофорів при виконанні креслень у масштабі 1:2000

Всі світлофори та стрілочні переводи мають свої номери, які вводять як текстову частину (рисунок 3.3). Також необхідно підписати значення ширини міжколійя, номери колій, скорочені назви основних будівель та ін. Правила нумерації колій, стрілочних переводів та інших елементів наведено у [3, 4, 5].

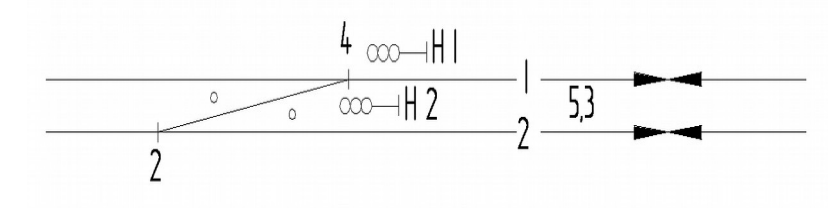

Рисунок 3.3 – Приклад позначення основних елементів на докладній схемі станції

При розставленні як на схемі, так і на плані поїзних світлофорів, доцільно спочатку накреслити один світлофор окремо від схеми або плану станції, а потім шляхом його копіювання проставити усі наступні світлофори того ж напрямку. Для проставлення світлофорів протилежного напрямку необхідно скористатись командою **Зеркало**, попередньо виділивши довільною областю раніше накреслений світлофор. Віддзеркалення світлофора слід виконати відносно основи світлофора.

На докладній схемі проміжної станції показують також пасажирські пристрої, до яких відносять *пасажирську будівлю, пасажирські платформи та переходи між ними* (при тепловозній тязі – настили в одному рівні по краях та посередині низьких платформ; при електровозній тязі – мости зі сходами на високі платформи). Ці елементи станції можна зобразити у вигляді прямокутників з їх штрихуванням.

Зазвичай платформи будують залізобетонними. Для позначення залізобетону прямокутник необхідно рівномірно заштрихувати під кутом 45°. Для цього слід скористатись командою меню **Штриховка**, і, обравши необхідні параметри, вказати область, що підлягає штрихуванню (рисунок 3.4).

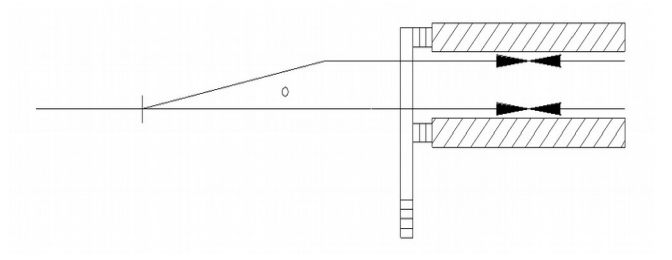

### Рисунок 3.4 – Пасажирські платформи, що з'єднані між собою мостом

Таким же чином показують централізацію стрілочних переводів (наприклад, сходи з мостів штрихуються рівномірними вертикальними смужками); при цьому область, що підлягає штрихуванню, має бути замкнутою по контуру.

Таким чином, дублюючи вищенаведені дії, можна зобразити всю докладну схему проміжної станції (рисунок 3.5).

### **4 ПРАВИЛА ОФОРМЛЕННЯ ПЛАНУ СТАНЦІЇ В СИСТЕМІ AUTOCAD**

План проміжної станції – це зображення докладної схеми станції в заданому масштабі 1:2000 [3].

Виконання плану станції починається із встановлення вхідного сигналу, від якого згідно з правилами проектування залізничних станцій відкладаються відстані між основними елементами станції. Розміри стандартної ширини міжколійя подано у таблиці 4.1.

| Ширина           |                                                      |
|------------------|------------------------------------------------------|
| міжколійя (e), м | Де проектується                                      |
| 4,1              | - на перегоні                                        |
|                  | - в межах станції між головними коліями, якщо не     |
|                  | передбачається розширення міжколійя                  |
| 4,8              | - на вантажному районі між вантажно-                 |
|                  | розвантажувальними та виставочними коліями           |
| 5,3              | - між головними, приймально-відправними та іншими    |
|                  | коліями, якщо не передбачено інше                    |
| 6,5              | - між витяжною колією та сусідніми коліями           |
| $10,6$ abo       | - між приймально-відправними коліями та коліями      |
| 11,8             | вантажного району, якщо в перспективі передбачається |
|                  | між ними укладання додаткової колії                  |

Таблиця 4.1 – Розміри стандартної ширини міжколійя

Примітка - Ширина міжколійя з пасажирськими платформами розраховується за формулою *е =b+2g* (де b – ширина платформи; g – габаритна відстань від осі колії до бічної грані платформи (низької – 1,75 м; високої – 1,92 м)).

Після цього праворуч від головної колії ставиться вхідний світлофор, від якого на відстані 50 м (при тепловозній тязі) або 300 м (при електричній) знаходяться вістряки першого по руху стрілочного переводу (або його граничний стовпчик) (рисунок 4.1).

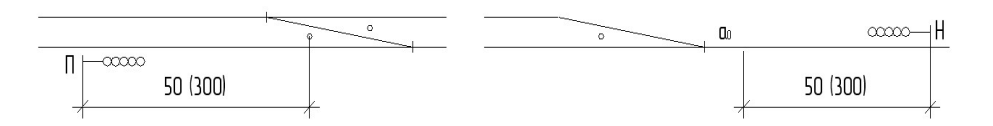

Рисунок 4.1 – Схеми установлення вхідних світлофорів Далі за схемами взаємного укладання проектуються стрілочні переводи, розставляються граничні стовпчики та світлофори.

Основні розміри стрілочних переводів наведені в таблиці 4.2.

| $1320$ MM       |                     |                               |                    |       |       |  |
|-----------------|---------------------|-------------------------------|--------------------|-------|-------|--|
| Тип<br>рейок    | Марка<br>хрестовини | <b>KyT</b><br>хрестовини<br>a | Основні розміри, м |       |       |  |
|                 |                     |                               | $a_{\rm o}$        | a     |       |  |
| P <sub>65</sub> | 1/11                | $5,19^{\circ}$                | 11,29              | 14,06 | 19,30 |  |
| P <sub>65</sub> | $1/11$ IIIB         | $5,19^{\circ}$                | 11,29              | 14,06 | 20,42 |  |
| P <sub>65</sub> | 1/9                 | $6,34^{\circ}$                | 12,46              | 15,23 | 15,81 |  |
| P <sub>50</sub> | 1/11                | $5,19^{\circ}$                | 10,15              | 14,48 | 19,05 |  |
| P <sub>50</sub> | 1/9                 | $6,34^{\circ}$                | 11,13              | 15,46 | 15,60 |  |

Таблиця 4.2 – Основні розміри звичайних стрілочних переводів колії  $1520$ 

Стрілочні переводи укладаються на відстані взаємного укладання один від одного. Існує п'ять основних схем взаємного укладання стрілочних переводів (рисунок 4.2):

1) зустрічна різностороння  $\mathbf{1}$   $\mathbf{1}$ 2) зустрічна одностороння  $\Box$ 3) попутна різностороння  $\mathbf{I}$   $\mathbf{I}$ 4) попутна одностороння  $\sim 10^{-10}$  . The  $^{-1}$ 5) хрестовинами назустріч

Рисунок 4.2 – Схеми взаємного укладання стрілочних переводів

Відстані між суміжними стрілочними переводами залежать від розмірів мінімальних вставок (d або f).

На головних коліях застосовується тип рейок Р65 для ліній І-ІІ категорії і Р50 для ліній ІІІ-IV категорії; на приймально-відправних та інших коліях всіх станцій - Р50 (таблиця 4.3).

В роботі слід прийняти, що радіус захрестовинної кривої для стрілочних переводів 1/11 – 300 м; 1/9 – 200 м. Стрілочні переводи можуть бути обладнані рейковими колами (на головних, приймально-відправних та маневрових коліях) або не обладнані ними (на коліях вантажного району). Саме від марки переводів, радіусів захрестовинних кривих та обладнання електричною централізацією (ЕЦ) залежить відстань від центру стрілочного переводу до граничного стовпчика (таблиця 4.4).

Таблиця 4.4 – Мінімальна відстань від центру стрілочного переводу до граничного стовпчика

| Ширина     | Марка хрестовини та радіус захрестовинної кривої |           |        |           |  |  |
|------------|--------------------------------------------------|-----------|--------|-----------|--|--|
| міжколійя, | 1/11                                             | (P300)    | (P200) |           |  |  |
| M          | без ЕЦ                                           | обладнані | без ЕЦ | обладнані |  |  |
|            |                                                  | EЦ        |        | EЦ        |  |  |
| 4,1        | 69                                               | 59,16     | 58     |           |  |  |
| 4,8        | 48                                               | 53,06     | 40     | 43,36     |  |  |
| 5,3        | 47                                               | 46,81     | 39     | 43,36     |  |  |
| 5,6        | 46                                               | 46,81     | 38     | 43,36     |  |  |
| 6,5        | 46                                               | 46,81     | 37     | 37,10     |  |  |
| > 7.5      | 46                                               | 46,81     | 37     | 37,10     |  |  |

Вихідні або маршрутні світлофори можуть встановлюватися за трьома основними схемами, показані на рисунку 4.3.

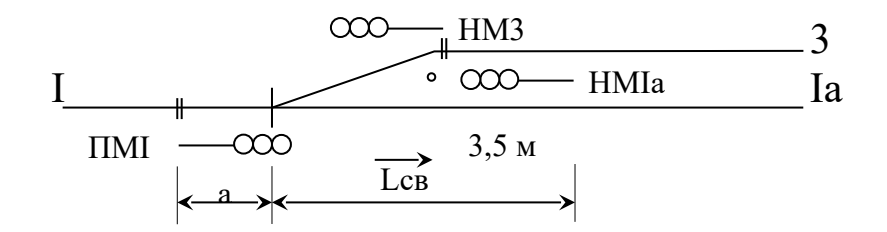

#### Рисунок 4.3 – Схеми установлення вихідних (маршрутних) світлофорів

Дані щодо мінімальної відстані від центру стрілочного

переводу до світлофорів містяться в таблиці 4.5.

Таблиця 4.5 – Мінімальна відстань від центру стрілочного переводу до світлофорів (L<sub>CB</sub>)

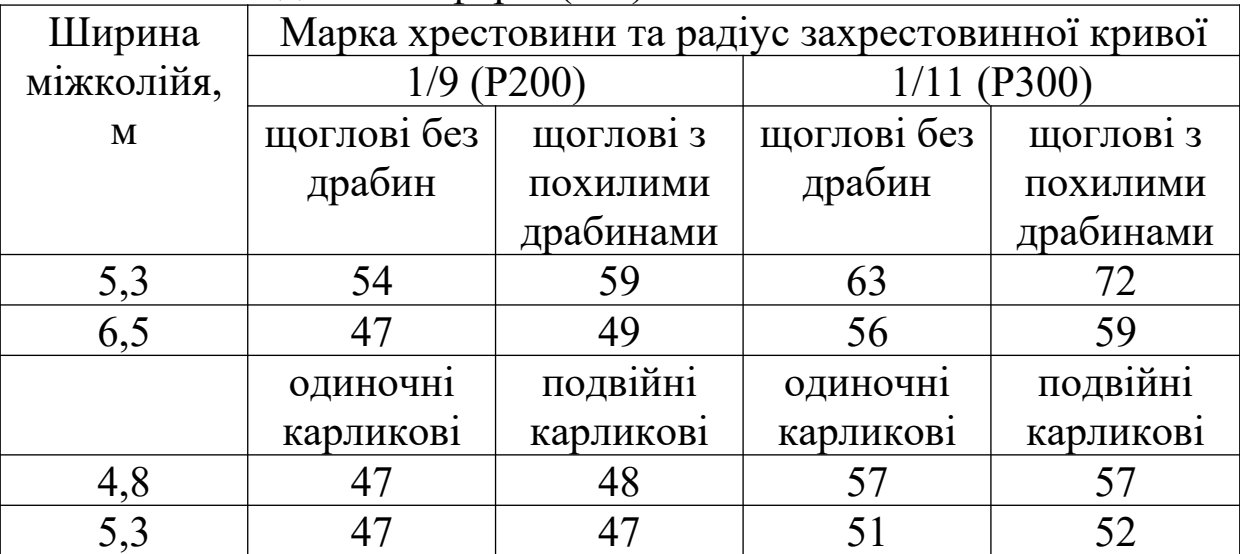

#### **СПИСОК ЛІТЕРАТУРИ**

1 Красильникова Г.А., Самсонов В.В., Тарелкин С.М. Автоматизация инженерно-графических работ. AutoCAD 2000, КОМПАС-ГРАФИК 5.5, MiniCAD 5.1. – С.Пб.: Питер, 2001.

2 Правдин Н.В., Головнич А.К., Вакуленко С.П. Основы автоматизации проектирования железнодорожных станций. - М., 2004.

3 Крячко В.І. Проектування нової проміжної станції. Методичні вказівки до виконання розрахунково-графічної та контрольної роботи. – Харків: УкрДАЗТ, 2002.

4 Инструкция по проектированию станций и узлов / ВСН 56- 78. – М.: Транспорт. – 1978.

5 Проектирование железнодорожных станций и узлов // Справочное и методическое руководство / Под ред. А.М. Козлова и К.Г. Гусевой. – М.: Транспорт, 1981.

6 Конспект лекцій з дисципліни «Системи автоматизованого проектування станцій та вузлів» / О.М. Огар, Є.С. Альошинський, Д.С. Лючков. – Харків: УкрДАЗТ, 2006.

## **ДОДАТОК А (обов'язковий)**

# **ВИХІДНІ ДАНІ ДО ПРОЕКТУВАННЯ ПРОМІЖНОЇ СТАНЦІЇ**

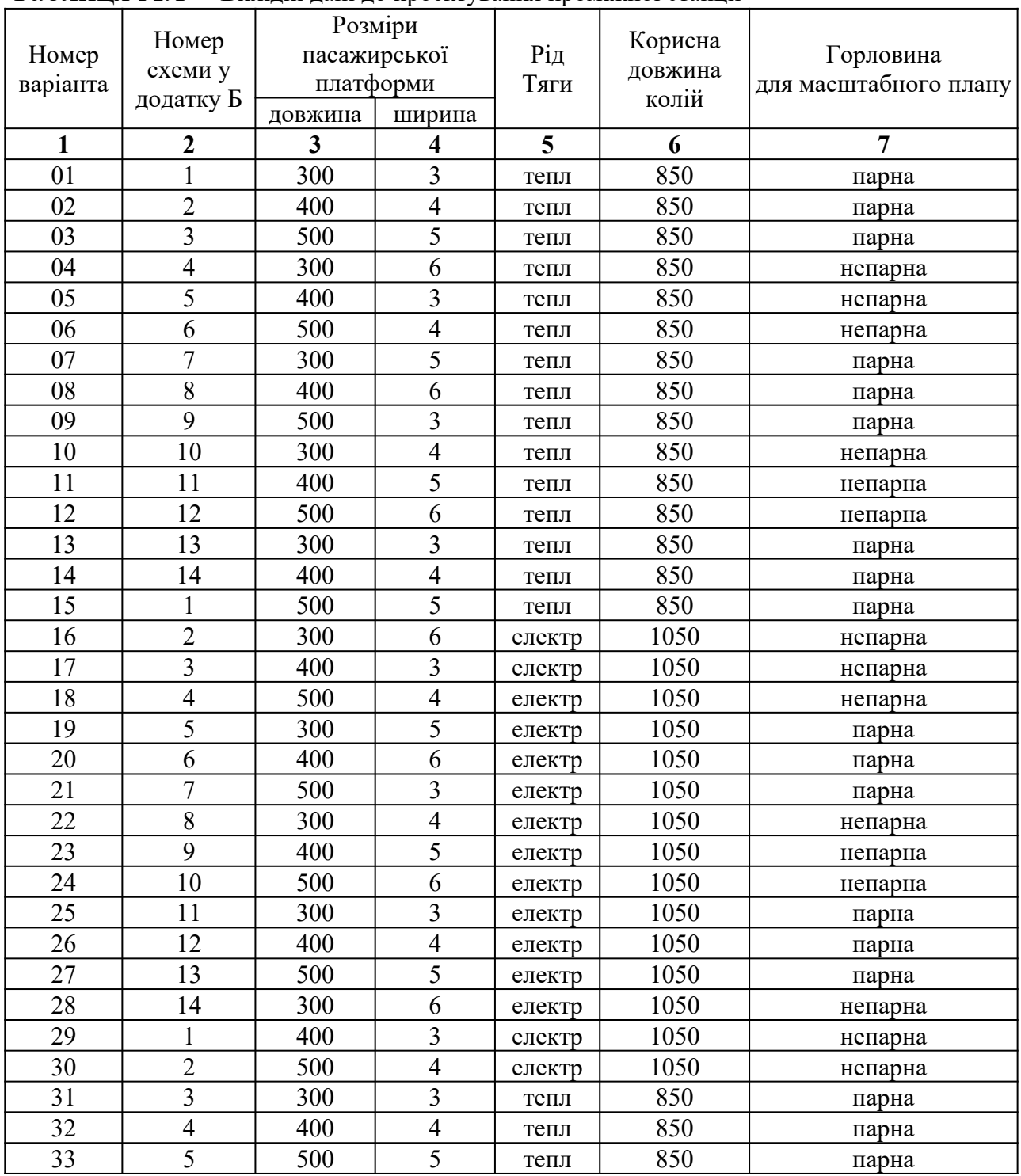

Таблиця А.1 – Вихідні дані до проектування проміжної станції

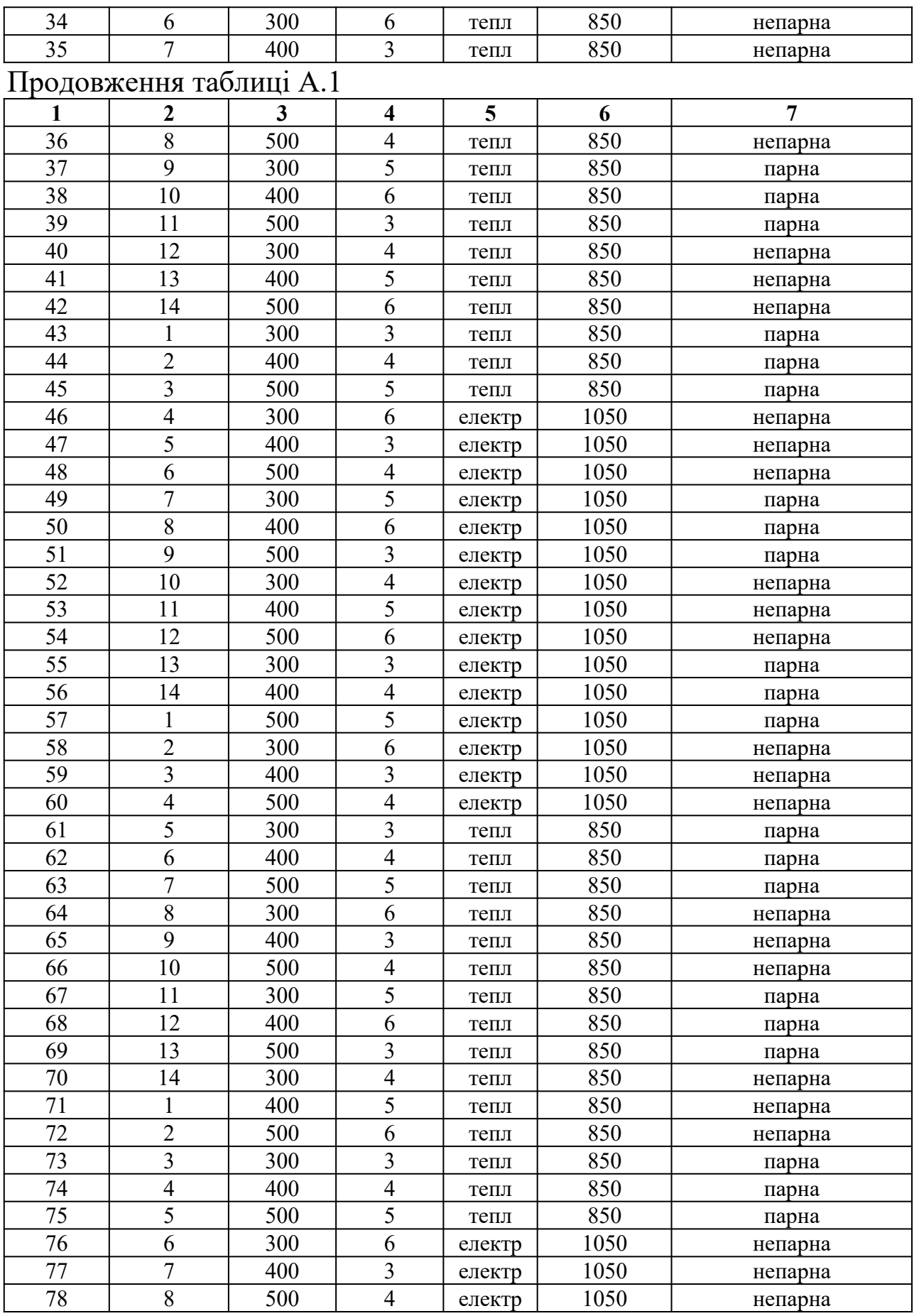

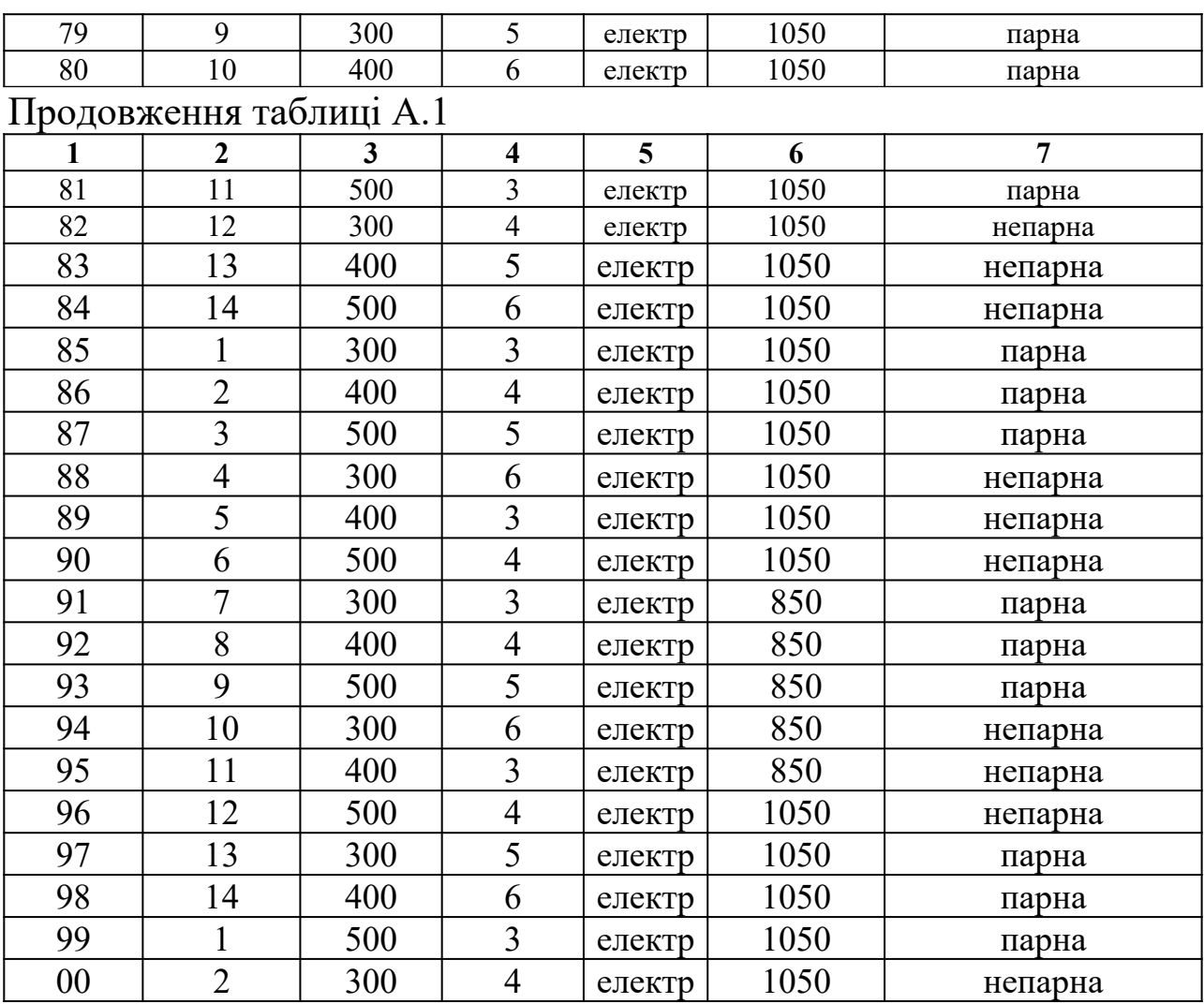

#### **ДОДАТОК Б (обов'язковий)**

## **СХЕМИ ПРОМІЖНИХ СТАНЦІЙ**

Схема 1

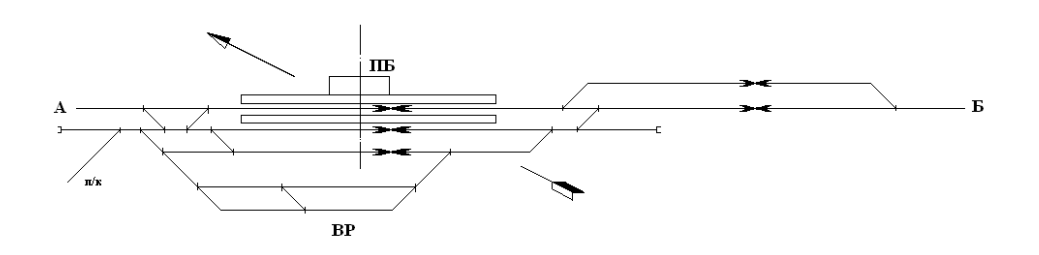

## Схема 2

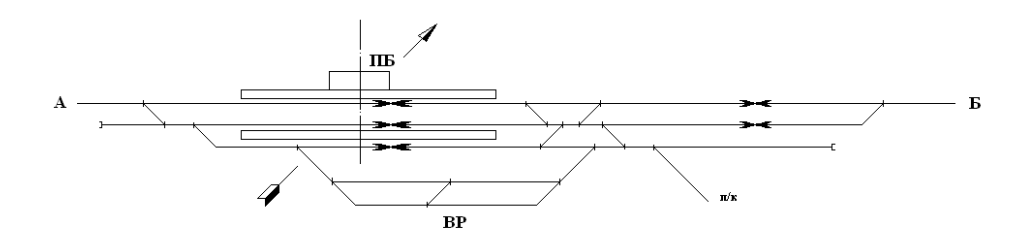

## Схема 3

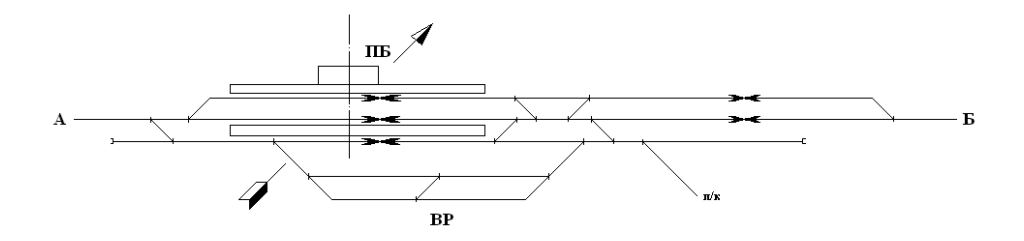

## Схема 4

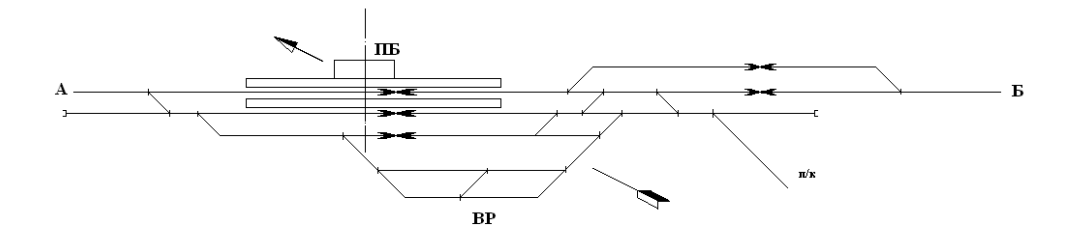

# Схема 5

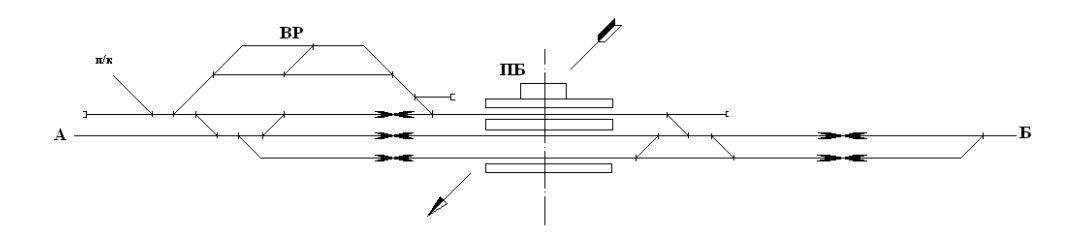

# Схема 6

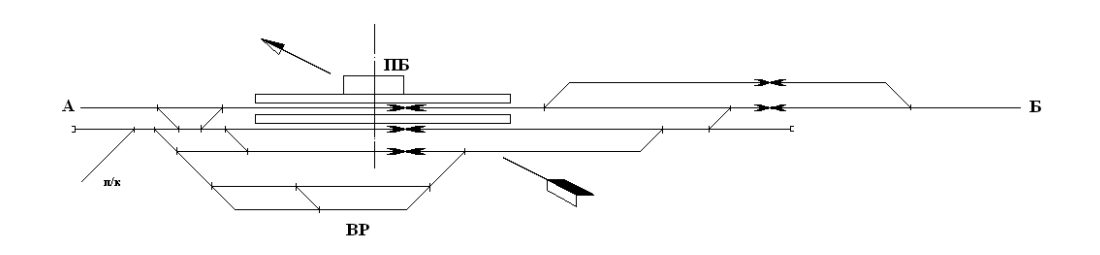

## Схема 7

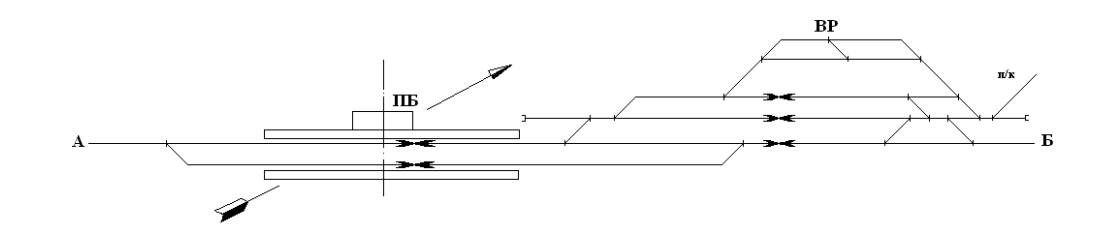

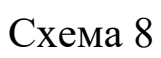

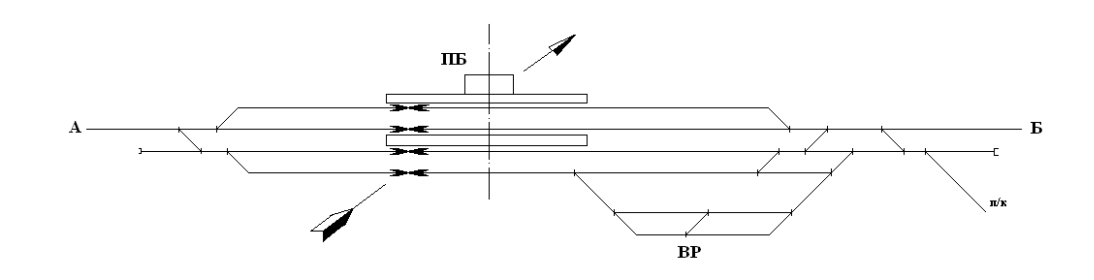

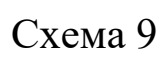

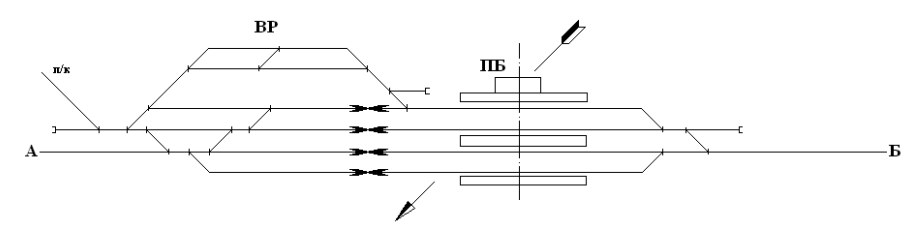

Схема 10

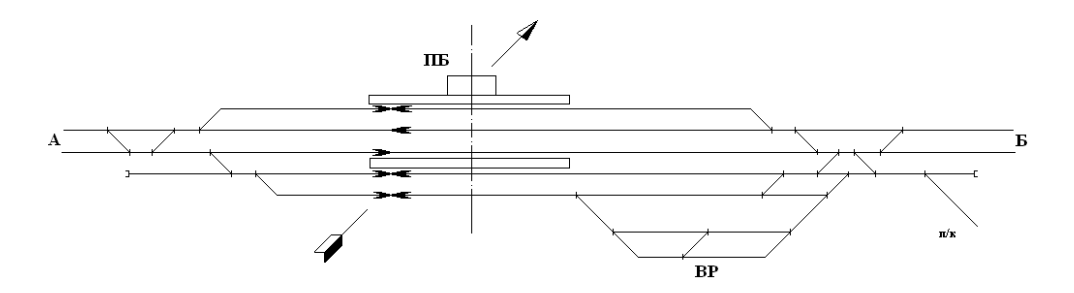

# Схема 11

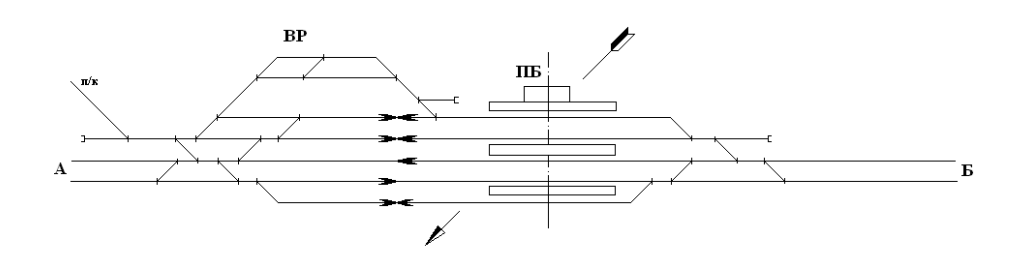

# Схема 12

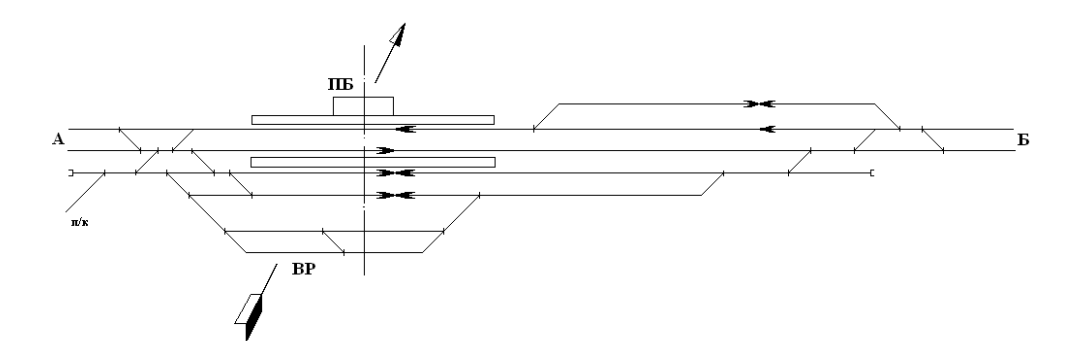

# Схема 13

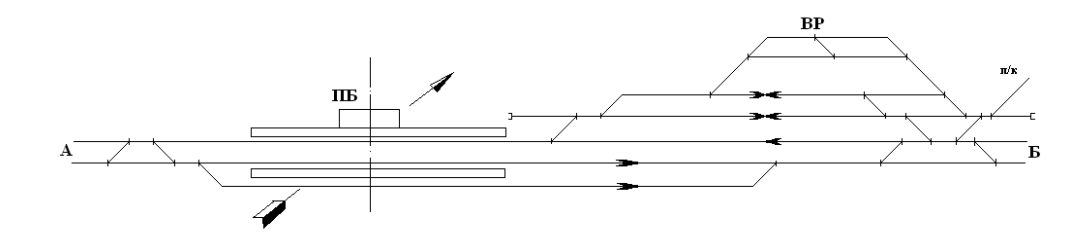

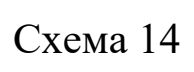

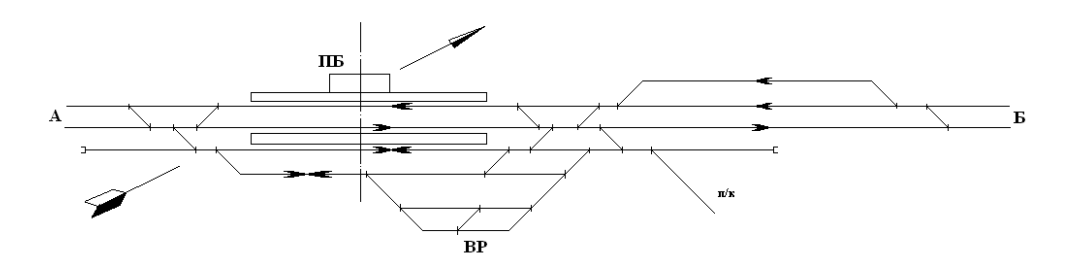

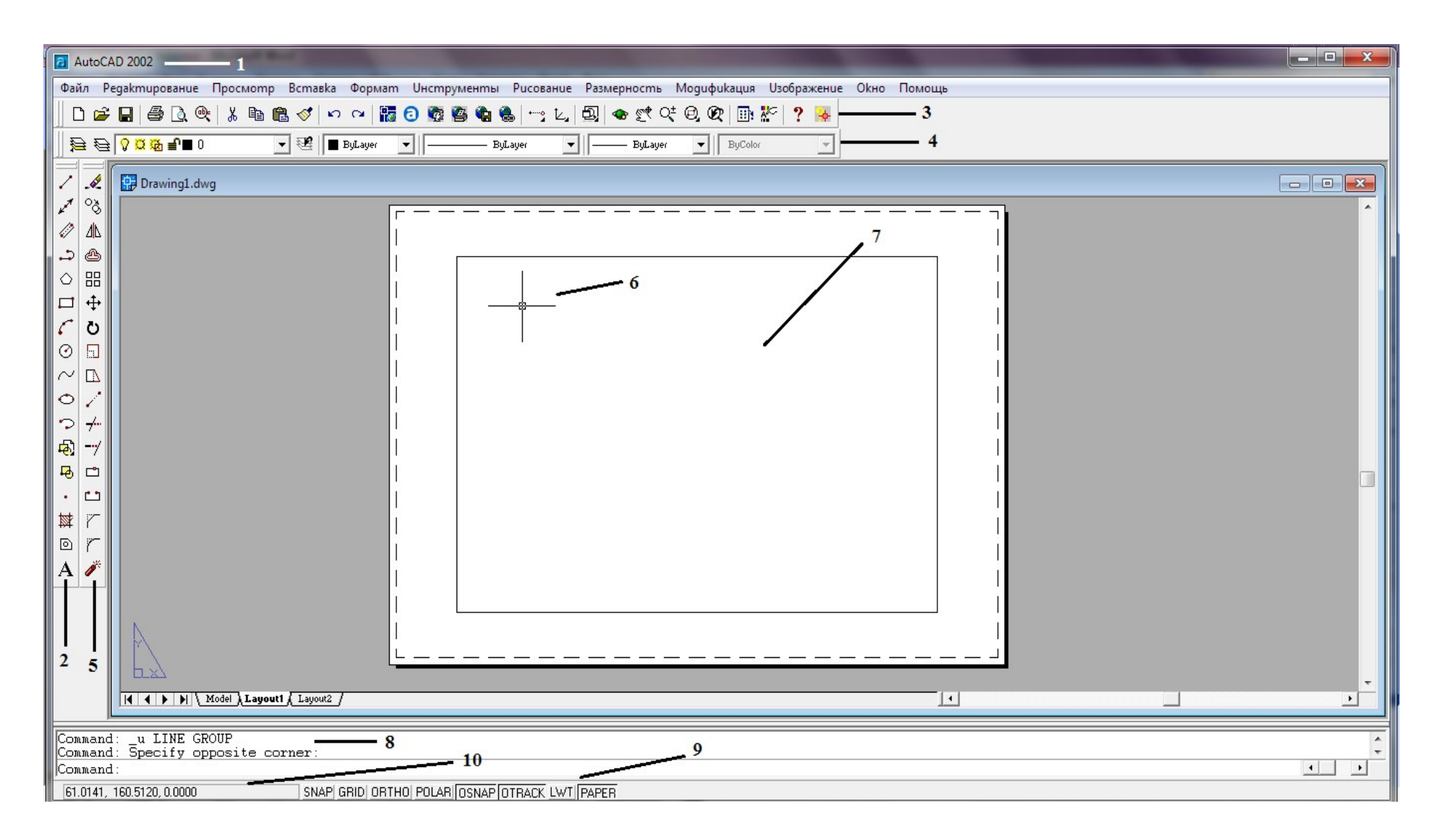

Рисунок 2.1 − Головне робоче вікно програми АutoCAD

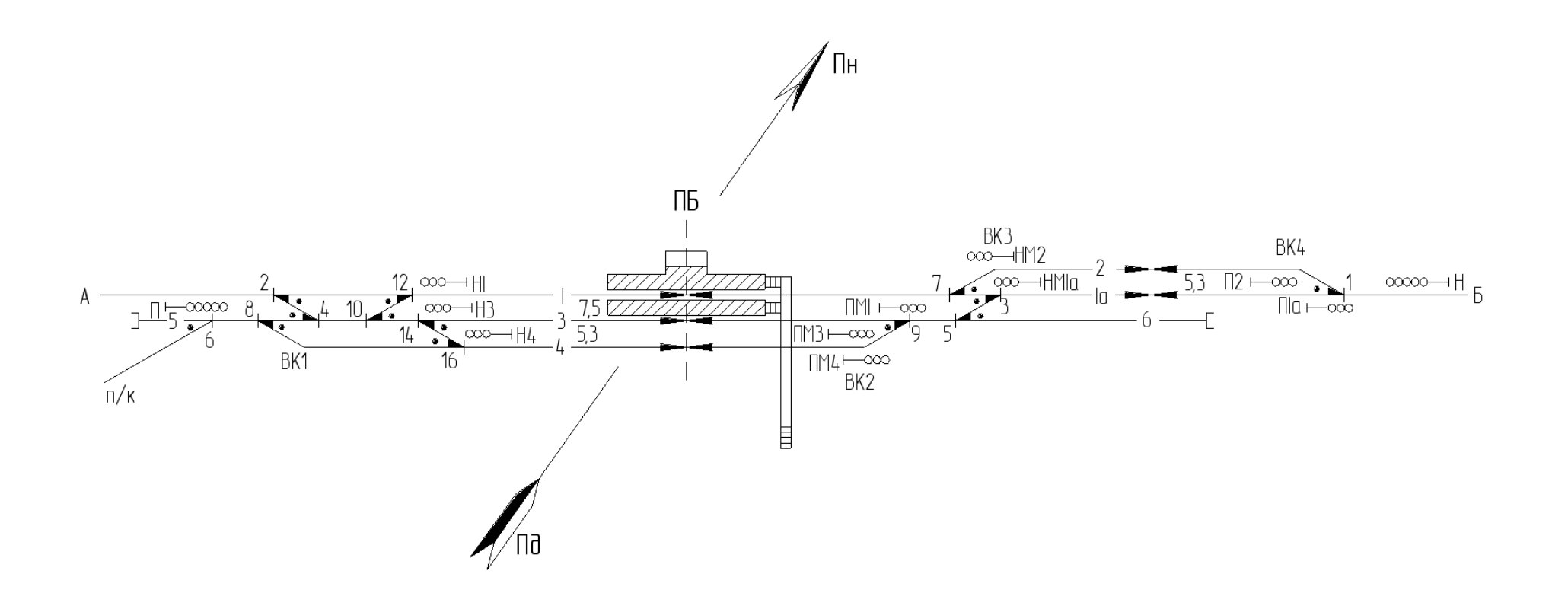

Рисунок 3.5 – Докладна схема проміжної станції поздовжнього типу

| Номер                      | <b>MIN</b>                      |                 | P <sub>65</sub>  |                |                          | P <sub>50</sub>          |                 |                          |                |               |
|----------------------------|---------------------------------|-----------------|------------------|----------------|--------------------------|--------------------------|-----------------|--------------------------|----------------|---------------|
| схеми<br>укла-<br>дання СП | вставка<br>$(d \text{ a} 60 f)$ | Колії           | $1/11 -$<br>1/11 | $1/11-$<br>1/9 | $1/9-$<br>1/11           | $1/9-$<br>1/9            | $1/11-$<br>1/11 | $1/11-$<br>1/9           | $1/9-$<br>1/11 | $1/9-$<br>1/9 |
| $1 \text{ ra } 2$          | 25,0                            | ГОЛОВН1         | 53.13            |                |                          |                          |                 | $\overline{\phantom{a}}$ |                | -             |
| $1 \text{ ra} 2$           | 12,5                            | прийм-<br>відпр | 40.6             | 41.80          | 41.80                    | 42.96                    | 41.46           | 42.44                    | 42.44          | 43.43         |
| $1 \text{ ra } 2$          | 6,25                            | прийм-<br>відпр | 34.38            | 35.55          | 35.55                    | 36.71                    | 35.21           | 36.19                    | 36.19          | 37.18         |
| $1 \text{ ra } 2$          | 0,0                             | інші            |                  |                | -                        | $\overline{\phantom{a}}$ | 28.95           | 29.93                    | 29.93          | 30.92         |
| $\mathbf{3}$               | 25,0                            | <b>ГОЛОВН1</b>  | 58.37            |                |                          |                          |                 |                          |                |               |
| $\mathbf{3}$               | 12,5                            | <b>ГОЛОВН1</b>  | 45.87            | 47.04          | 42.38                    | 43.54                    | 46.03           | 47.02                    | 42.58          | 43.57         |
| $\mathbf{3}$               | 6,25                            | прийм-<br>відпр | 39.62            | 40.79          | 36.13                    | 37.29                    | 39.78           | 40.77                    | 36.33          | 37.32         |
| 3                          | 4,5                             | $1HIII1$        |                  |                | $\overline{\phantom{a}}$ | $\overline{\phantom{a}}$ | 38.03           | 39.02                    | 34.58          | 35.57         |
| $\overline{\mathbf{4}}$    | f                               | будь-які        | $e/\sin a$       | $e/\sin a$     | $e/\sin a$               | $e/\sin$                 | $e/\sin a$      | $e/\sin a$               | $e/\sin a$     | $e/\sin a$    |
| $\overline{\mathbf{5}}$    | f                               | будь-які        | $e/\sin a$       | $e/\sin a$     | $e/\sin a$               | $e/\sin$                 | $e/\sin a$      | $e/\sin a$               | $e/\sin a$     | $e/\sin a$    |

Таблиця 4.3 - Мінімальні відстані між центрами суміжних звичайних одиночних стрілочних переводів